比特币的概念最早由中本聪于2008年11月1日提出,2009年1月3日正式诞生。根 据中本聪'的思想,设计并发布了开源软件,并在此基础上构建了P2P网络 。。比特币是一种P2P形式的虚拟加密数字货币,不同平台的注册流程可能会有所 不同,取决于对应的平台流程。

根据《关于防范代币发行融资风险的公告》,国内没有经过批准的数字货币交易平 台。。据中国'根据美国数字货币法规,投资者可以自由参与数字货币交易 ,但风险自担。

温馨提示:

1。以上信息仅供参考,不做任何建议;

2。投资前,我建议你先了解项目存在的风险,对项目的投资人、投资机构、链条 活跃度等信息有一个清晰的了解,而不是盲目投资或者误入资本市场。投资有风险 ,入市需谨慎。

响应时间:2022年1月12日请以平安银行在官网公布的最新业务变动为准。

当你有了一定数量的比特币,就可以注册一个比特币钱包,把自己的比特币放进自 己的比特币钱包里。

现在我一步步写下比特币钱包的注册方法:

首先,打开比特币钱包的注册地址: &quotblockchain.info/wallet/new"

,然后如图注册,填写自己的邮箱,填写密码,然后确认密码,填写验证码,就O K了。, 然后单击继续。如下图, 我填写了演示。

单击继续后,将出现钱包恢复提示。你必须记住并保存中间的单词,因为这很重要 。。万一以后密码丢失或被盗,可以用这段话找回自己的钱包。需要记住的是:& quot请写下以下内容: &quot还有上面红色字母的中间部分。

保存后,,点击继续跳转到下一个界面。记住比特币地址,当然你也会在邮箱里收 到邮件,包括你的比特币用户名。

转到您注册的邮箱验证该邮箱。

点击验证链接后的链接:在邮箱中验证邮箱,然后会出现如下界面,表示注册成功

登录我的比特币包,如图。

。

红框是我比特币的特殊地址。,用它来实现传送。

打开BitMax平台的TP钱包,[切换]到比特币底部,点击[Idon'我没有钱包] 来注册。注册过程很简单,只需要一个[钱包名称]和两次相同的[密码设置],可以自 定义。,请务必记录您的密码,您将在注册成功后的后续操作中使用该授权作为全 局密码。如果忘记了,只能用记忆法重置。

进入网站后,点右下角有一个图标。,获得免费的比特币钱包。点击进入后,需要 填写注册的邮箱密码等信息。我觉得如果钱包里有比特币,就应该发给别人,然后 点击发送。输入对方即可发送比特币'的地址或者扫描对方的二维码&#03 9;的地址。

创建自己的比特币账户的步骤如下:

电脑搜索&quot比特币&quot。

找到官网地址,点击进入官网。

单击&quot注册&quot在主页的顶部。

在注册页面上填写您的常用电子邮件地址和验证码,然后单击&quot下一个&quot 。

点击&guot立即检查邮件&guot在弹出的验证邮件窗口中。

登录邮箱后,打开刚收到的邮件,点击验证链接。

在跳转的页面上填写登录密码、秘密手机等信息,填写手机收到的验证码,点击下 一步。

注册成功后,可以进行交易、挖矿、支付等操作。

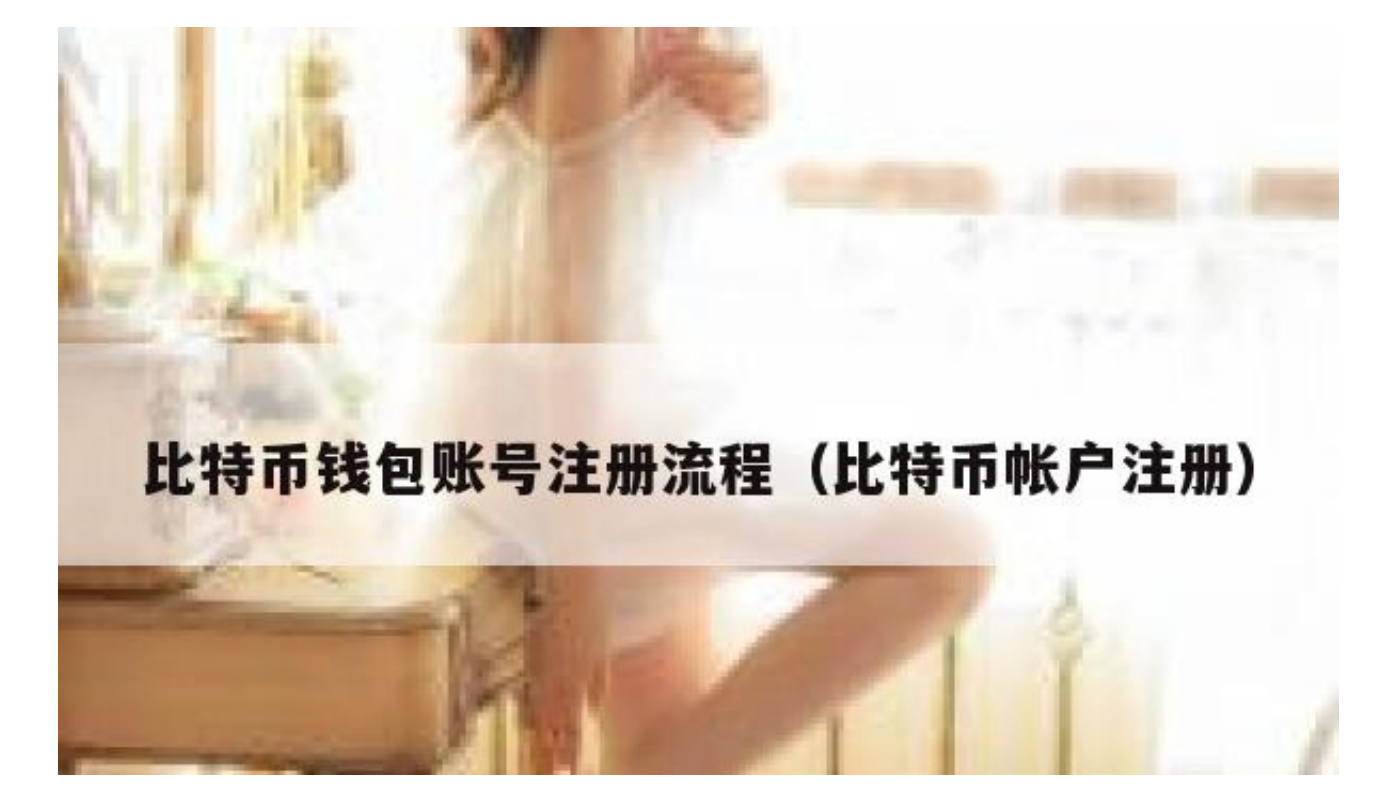

比特币钱包可以存储比特币,也可以注册钱包。主要有两种情况:

1。如果你认识一个钱包, 比如钱包, 你可以识别出来直接进入钱包的在线网站, 或者下载手机App直接在平台注册。

2。直接在网上搜索钱包,进入相关平台注册。

3。一般来说,现在的比较币钱包都可以用手机号(或者邮箱)注册;出于用户账号安 全考虑,进入后台账号后,,要求个人进行实名认证,同时绑定手机号码,避免账 号异常和密码丢失。